# **SLATE – NAVIGATING READER AND THE BINS**

This training will review how applications move through the bin structure in the Slate Reader. The Reader is the place where applications are reviewed, applicants are rated/scored, and decisions are recorded.

*\* Throughout this training, the terms "Department Assistant (DA) / Director / Chair / Committee Chair / Faculty" are used loosely and can be interpreted as you see fit. The names of the bins are also used loosely and should be used based on your department's process*

To follow along, log in to Slate using Single Sign-On at https://applygrad.case.edu/manage/ and navigate to the Reader icon at the top of the page. Alternatively, you can navigate directly to Reader by going to https://applygrad.case.edu/manage/reader/

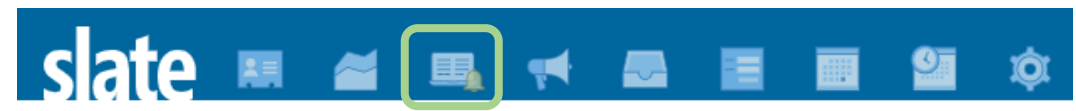

On the left navigation menu, click Browse. This will bring up all of your bins. The number in the bottom right hand corner of each bin represents how many applicants are currently in that bin. No applicant can be in more than one bin – each number is an individual applicant.

The bin structure is divided into 5 columns compromised of the stages of the application cycle.

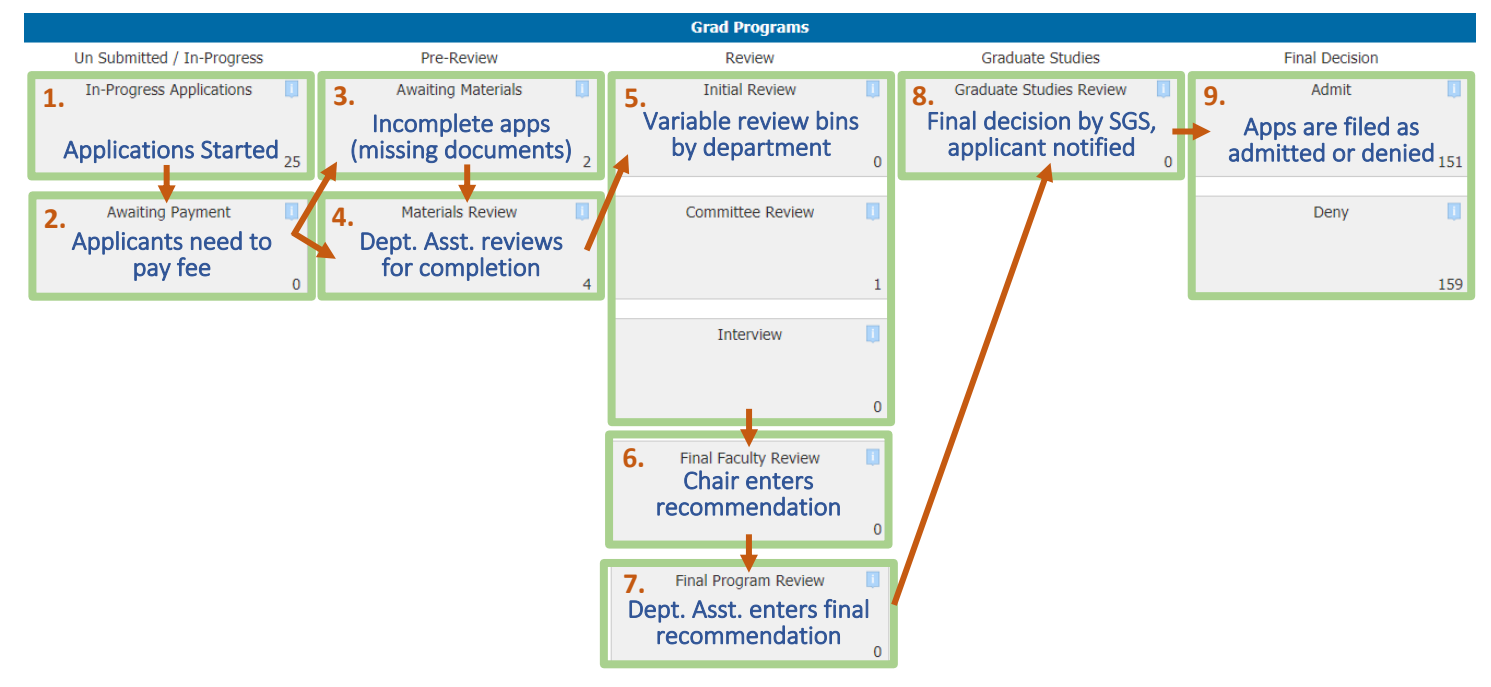

We are happy to review your department processes with you to determine the best bin movement.

\* *Each bin has a form associated with it that needs filled out. The Initial Review, Committee Review, and Interview Forms are all optional and ask the Reader to rate the applicant in various categories and make comments. The Materials Review Form and required Final Faculty Review and Final Program Review Forms are administrative in function.*

## **Un-Submitted / In-Progress**

- 1. In-Progress Applications: Slate automatically puts applicants here as soon as they begin an application and indicate a program.
- 2. Awaiting Payment: Once they finish filling everything out and only need to submit the application fee and sign, Slate will automatically move the file here.

*Once the application has been submitted, Slate will automatically move the file to one of two bins in the next column.* 

#### **Pre-Review**

- 3. Awaiting Materials: This bin contains applications that Slate deems are missing materials, usually letters of recommendation (LORs). Once these materials are submitted, Slate will automatically move the application to Materials review, or you can move it yourself.
- 4. Materials Review: All of the documents and necessary LORs have been uploaded and the application is ready for department review. The Department Assistant will pull applicants from this bin and send them to the appropriate Step 5 bin based on your department's process.

#### **Review**

This column is dependent on the process in each department, but the application must pass through Final Faculty Review AND Final Program Review (bins 6 and 7) so a final Admit/Deny decision can be recorded.

- 5. These next three bins are optional and will be dependent upon your individual department review process.
	- a. Initial Review: The director or faculty rate and review the application and choose to admit/deny the student or send it on for further review.
	- b. Committee Review: Multiple faculty can review and make their recommendations. The last reviewer will send it on to the next bin.
	- c. Interview: If your department conducts interviews, applicants can be moved to this bin and faculty can rate the interview.
- 6. Final Faculty Review: Applications need to pass through this bin for the Committee Chair, Department Chair, or Director to make the final admission recommendation that will be passed on to the Department Assistant in the Final Program Review bin. This includes choosing Admit/Deny, whether they will be a TA, if they will receive funding, any provisions, the advisor, and if they will be granted advanced standing (PhD applicants only).
- 7. Final Program Review: The Department Assistant makes the final department recommendation that includes choosing Admit/Deny, whether they will be a TA, if they will receive funding, any provisions, the advisor, and if they will be granted advanced standing. From here, the DA will always send it to the Graduate Studies Review bin.

## **Graduate Studies**

8. Graduate Studies Review: The School of Graduate Studies will review the application, materials, and department recommendation and will then process the final decision for the applicant.

#### **Final decision**

9. Admit/Deny: Once a final decision has been made, Graduate Studies will move the applicant to Accept or Deny and simultaneously send the applicant their official letter for review.

# **THE APPLICATION**

Clicking the applicant's bolded name will open a menu that contains all previous bins and reviewers, contact info, and their applicant status. Click their name again to close the menu. Exit Reader or open in a Click Lookup Application to go to their profile page. Click the Slate new tab or button to Click Download PDF to download a PDF. window. bring you back Search through Click the Show New Materials Report to see if any new materials have to the bin the application been added to the application. for keywords.structure. 078190466 Moss - TEST, Ryker (RJ) Fall 2021: Biomedical Engineering (PhD) Search...  $\equiv$ slate **Student Info** Pop Record "Was your degree taught primarily in English?" Pop Tab Moss - TEST, Ryker (RJ) Name: Dashboard Contact: fxm161@cwru.edu Share English indicates it was taught in English. No **Citizenship Status:** Non-Citizen **Exit Reader** Application City: Cleveland Language indicates either A) the degree wasn't State: **OH** Country: **United States** taught in English or B) the applicant didn't answer. Materials Review **Application Info** Transcripts Self-Reported are unofficial Degree: Doctoral **Academic Plans** Statement/Essay Program: **Biomedical Engineering (PhD)** Subplans: scores uploaded by the **Fall 2021 Student Classification: Entry Term:** Load/Modality: Full-Time applicant. Verified scores Resume **North Star Applicant:** No have been received **Consider for Scholarship: No** Recommendati. officially. **Tests Test Scores** Score 5 Subtype **Date** Total Score 1 Score 4 **Status Type** Score 2 Score 3 **Writing Samples** GRE 02/2020 Self-Reported 156 (Verbal) 157 (Quantitative) 4 (Analytical Wri **TOEFL IBT** 01/2020 25 (Speaking) Verified 100 25 (Listening) 25 (Reading) 25 (Writing) **Thesis Proposal Schools** Research/Teac.. Start End Year Other Materials **Name** Degree Year Year Conferred Major Language **GPA Transcript** Munich Business School **Bachelor of Engineering** 2015 2019 2019 No Language 2.857. Received Official **International S.** Munich, Baden-Wurttemberg, Germany Received Official Interview Repo.. GPAs have been **Prerequisites** converted to a transcripts have been Review Forms Course **School Name Credit Hours** Grade **Year Taken** received by CWRU. There are no prerequisites to display for this record 4.0 scale. Add to Oueue Annotations 中重 ۰ Review Form / Send to Bin Review Forms Add to Add sticky notes or Review Form/Send To will display highlights to the application. Bin will only appear if an Queue to applicant is in your Queue. any forms work on the Click Annotations to view any previously review form. sticky notes or highlights Click again to minimize. filled out for placed on the application. any bin.

**If you need assistance, contact the School of Graduate Studies. Phone: 216.368.4390 • Email: gradadmit@case.edu**